Webbasierter Workflow für Bestellanforderungen

## Übersicht

Mit dem PSINOVA Channel bringt die PSINOVA AG eine webbasierte Workflow-Lösung für Bestellanforderungen auf den Markt.

Mit dieser neuen Lösung können Mitarbeiter Bestellanforderungen einfach im Web auslösen: am PC oder auch optional von unterwegs an einem mobilen Endgerät können die Mitarbeiter in einer Web-Maske die notwendigen Angaben für ihre Bestellungen eintragen und damit einen Genehmigungsvorgang starten.

Die eingegebenen Daten werden dann an das SAP®-System übergeben und per Mail quittiert.

Für alle nun folgenden Prozesse ist SAP® das führende System: Die gesamte Ablaufsteuerung, alle Kontroll- und Überwachungsfunktionen sowie die Protokollierung des Genehmigungsprozesses finden ausschliesslich im SAP®-System statt.

Die interaktiven Genehmigungsschritte finden im Web statt: Entsprechend werden die beteiligten Mitarbeiter per E-Mail über anstehende Aufgaben informiert und erhalten jeweils Link auf eine einmalig generierte Web-Seite.

Die erforderlichen Schritte wie Genehmigen, Nachfragen oder Ablehnen können im Web durchgeführt werden.

werkellanforderung genehmigen

## Prozessablauf

Der Genehmigungsprozess startet mit der Entgegennahme des Anforderungsformulars aus dem Web durch das SAP®-System. Ab diesem Moment erfolgt die Prozesssteuerung und -kontrolle vollständig durch SAP® bzw. mit SAP®-Mitteln.

Dies schließt die automatische Bearbeiterfindung genauso ein, wie die Initiierung aller definierten und notwendigen Bearbeitungsschritte.

#### **Bestellanforderung erfassen**

Mitarbeiter, die ihre Bestellanforderungen elektronisch abwickeln möchten, greifen dazu auf einen in den Favoriten ihres Browsers hinterlegten, allgemeinen Link zu. Dieser Link öffnet dann eine Web-Seite, auf der die Bestelldaten eingetragen werden können. Bei Bedarf können über "F4-Hilfen" Daten aus dem SAP® hinzugezogen werden.

Zunächst werden die Verwaltungsdaten festgehalten:

- E-Mail des Erfasser im Web automatisch per Anmeldung
- E-Mail des Anforderer
- E-Mail des Einkäufer
- Grund der Anforderung
- Anlagen

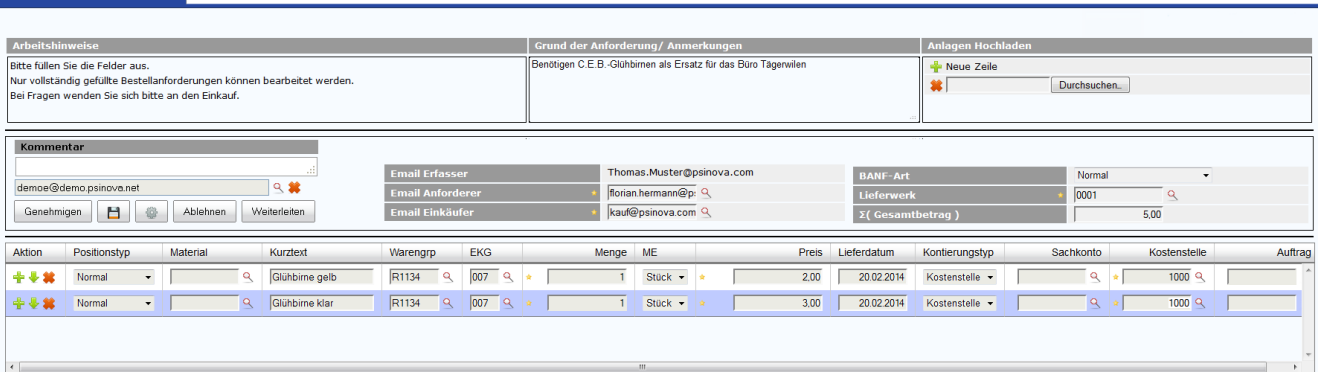

Webbasierter Workflow für Bestellanforderungen

Anschliessend werden die Positionsdaten eingetragen:

**Steuerung durch SAP**

- Materialtext (Bezeichnung)
- Warengruppe
- **Menge**
- **Mengeneinheit**
- **Werk**
- **Einkaufsorganisation**
- **Einkäufergruppe**
- Wunschliefertermin
- Wunschlieferant
- **Schätzpreis**
- Kontierungstyp
- **Sachkonto**
- Kostenstelle
- Auftrag
- Anlagenhauptnummer
- Anlagenunternummer
- **PSP Element**

Sind alle Angaben gemacht, schickt der Antragserfasser das ausgefüllte Formular per Knopfdruck ab.

Der Web-Server nimmt Verbindung mit dem SAP®- System auf und übergibt die Daten inklusive der Anlagen an den PSINOVA Workflow.

Dieser sorgt dafür, dass beim Absenden des ausgefüllten Formulars die SAP® Standardprüfungen (BAPI) zur Überprüfung der Daten herangezogen werden.

*Liegen Meldungen vor*, gelangen diese in das dem Erfasser noch sichtbare Web-Formular zur Anzeige.

Der Antragerfasser korrigiert anhand der Meldungen die Eingaben und schickt anschliessend das Formular erneut ab.

*Liegen keine Meldungen vor*, schliesst sich das Formular beim Antragerfasser.

Es wird eine BANF mit den eingegebenen Daten angelegt, welche der Einkäufer kontrollieren kann.

#### **Aktivitäten des Einkäufers**

Der Einkäufer erhält nach Anlage der BANF ein Workitem in seinem SAP® Business Workplace eingestellt und kann über dieses nun die Bestellanforderung abspringen (ME53N).

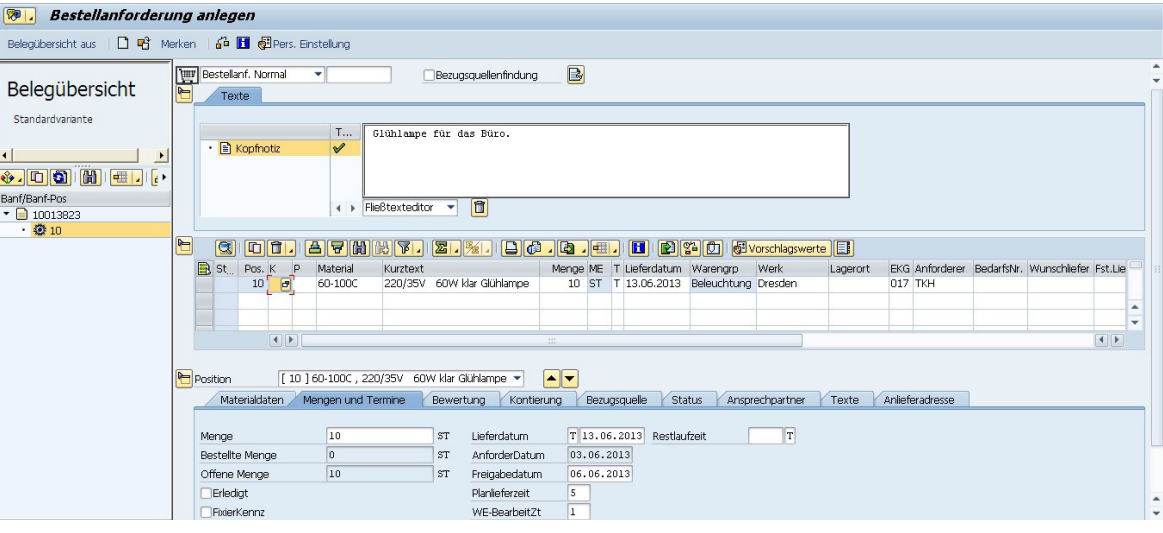

Webbasierter Workflow für Bestellanforderungen

Hier kann die BANF geprüft, geändert und über die generischen Objektdienste in einen Genehmigungsumlauf geschickt werden. Hierfür legt der Einkäufer manuell die benötigten Genehmiger für eine 2-stufige Genehmigung fest (Gewährleistung des 4-Augenprinzips). Optional könnten die relevanten Genehmiger auch über hinterlegte Regeln automatisch ausgewählt werden. Ein Genehmigungsvorgang mit mehr als 2 Stufen ist durch das flexible Customizing gewährleistet.

Die Ablaufsteuerung, die Einhaltung des 4 Augenprinzips und die Überwachung der Genehmigungsschritte erfolgt mittels dem PSINOVA Object Release Management (kurz ORM) .

#### **Aufforderung über E-Mail**

In der Folge werden die genehmigungsberechtigten Mitarbeiter (nacheinander) per Mail über eine anstehende Aufgabe informiert. Die Mail enthält einen Link auf eine für diesen Genehmigungsschritt einmalig generierte Web-Seite.

#### **Genehmigung per Webformular**

Der genehmigende Mitarbeiter öffnet die Web-Seite mit einem gängigen Browser (IE ab v8, Firefox); die Anmeldung erfolgt mittels Single Sign On (dadurch wird der Genehmiger automatisch ermittelt und die Identität verifiziert). Datenänderungen oder Ergänzungen sind vom genehmigenden Mitarbeiter über das Kommentarfeld vorzunehmen, da die Web-Maske in diesen Schritten im lesenden Zugriff geöffnet wird.

Per Knopfdruck kann die vorliegende BANF genehmigt oder auch abgelehnt werden. In letzterem Fall ist ein Kommentar obligatorisch.

Mit der erfolgten kompletten Freigabe im Web wird in SAP® aus der BANF automatisch eine Bestellung angelegt.

Wurde hingegen im Genehmigungsumlauf ein Schritt abgelehnt, erhält der Einkäufer zur Info ein zusätzliches WorkItem in seinem SAP® Business Workplace eingestellt. Gleiches gilt bei nicht erfolgter Dunkelbuchung.

Der Einkäufer kann nun die Bestellanforderung und das Arbeits ergebnis der vorangegangenen Schritte in Transaktion ME21N überprüfen und ergänzen. Ggf. holt er weitere Informationen über den Genehmigungsumlauf ein. Der Einkäufer hat auch die Möglichkeit den Vorgang zurück an den Antragerfasser im Web (inkl. Daten) zu senden. Der BANF-Prozess wird neu initiiert.

#### **Kontrolle in SAP**

Die Steuerung des Freigabeworkflows erfolgt - mit Ausnahme des Starts - vollständig aus dem SAP®-System heraus. Hier wird das Regelwerk für den Workflow hinterlegt: Beispielsweise kann sich dies auf die Zuständigkeit und Rechte der Mitarbeiter, Vertreterregelungen, Umgang mit Abwesenheitsnotizen, Terminüberwachung, Zulässigkeit von Dokumenttypen beim Hochladen und vieles mehr beziehen.

Ebenfalls werden hier alle Schritte des Genehmigungsprozesses protokolliert. Mit dem Ende des Workflows wird das Protokoll mit der BANF verknüpft und im SAP®-System archiviert.

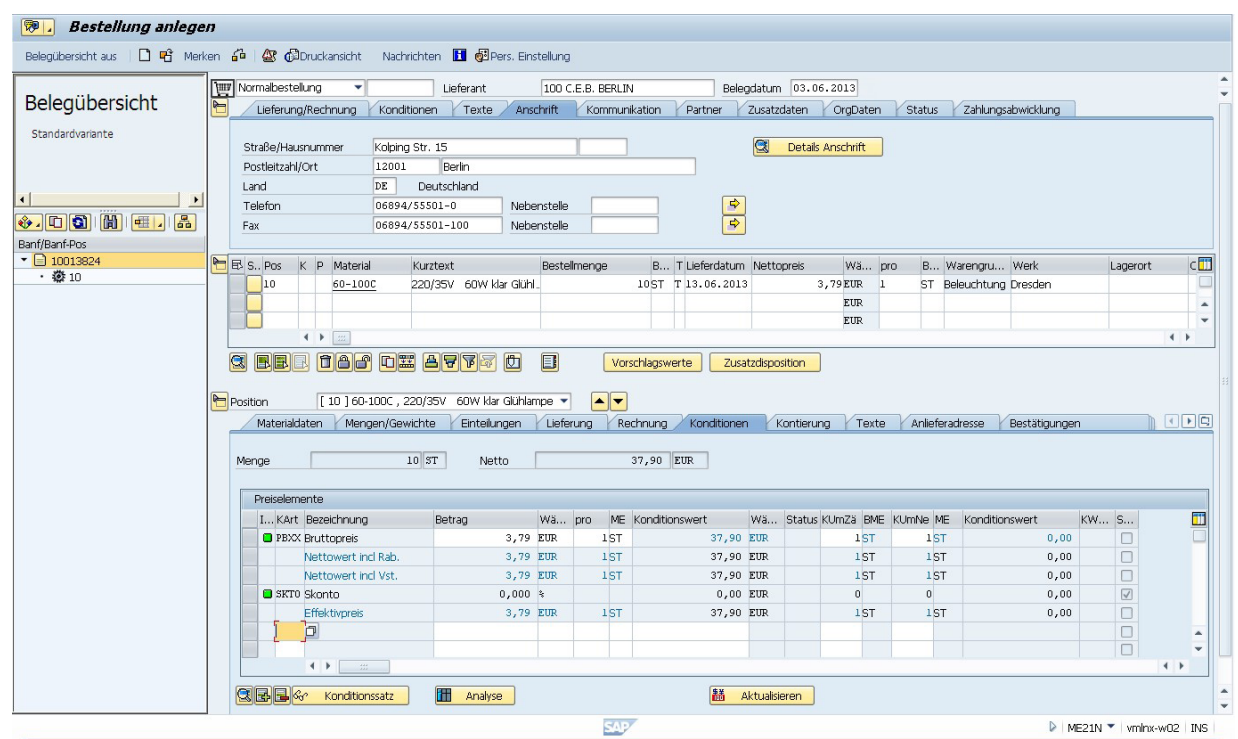

**Webbasierter Workflow für Bestellanforderungen** 

## Zusätzliche Features

• BANF Übersichtsmaske/Monitor (WEB)

Der Anforderer hat über einen statischen Link im Web die Möglichkeit auf eine Liste seiner Anforderungen zugreifen und sich dort über den Stand der Bestellanforderungen zu informieren.

Die Übersichtsmaske / Monitor ermöglicht das benutzerabhängige Monitoring von allen im BANF Channel erstellten Bestellanforderung nach folgenden Kriterien:

BANF-Nr., BANF-Position, Status, Folgebeleg, Angelegt am, Buchungsdatum bei Wareneingang und Rechnung, Kreditor, Positionsnummer im Folgebeleg

Voraussetzung: Folgebeleg muss gepflegt sein.

#### • Buchen Wareneingang (WEB)

In einer übersichtlichen Wareneingangsmaske können die Mitarbeiter eines Arbeitsplatzes zu den Bestellungen, die als Folgebelege ihrer einer BANF angelegt wurden, den Wareneingang buchen. Unter anderem stehen den Mitarbeitern folgende Positionsfelder zur Verfügung:

Bestellnummer, Bestellposition, Menge (editierbar), Mengeneinheit (editierbar), Lieferschein (editierbar), Rechnungsnummer

### Nutzen und Features

#### **Einfache Bedienbarkeit**

- Aufruf über Webbrowser
- Übersichtliche Web-Masken
- Zugriff auf Anlagen, Historie, Verwandte Dokumente
- Länderspezifische Ausprägungen für Deutschland. Weitere Ausprägungen auf Anfrage.

#### **Prozesssicherheit**

- Führender Prozess läuft im SAP®- System
- Vollständige Protokollierung im SAP®-System
- **Terminüberwachung**

#### **Flexible Anwendungsgestaltung**

- Leistungsfähiger Mechanismus für das Anlegen und Prüfen von Regeln
- Einfache Erweiterbarkeit der Standardanwendung
- Abweichende Felder / Funktionen können nach Aufwand kundenspezifisch implementiert werden

## **Optional**

#### **Mobiles Arbeiten**

- Von zu Hause, unterwegs oder im Büro
- Masken für PCs, Tablets oder Smartphones (Bitte Einschränkungen des Herstellers für die Bearbeitung von Formularen beachten)

#### **Integration von Katalogen**

• Kataloganbindung im Web, Schnittstellendefinition erforderlich

#### **Genehmigungshierarchie**

Einbindung des Genehmigungsregelwerk nach Vorgesetzen, Betrag usw.

#### **Der Prozess**

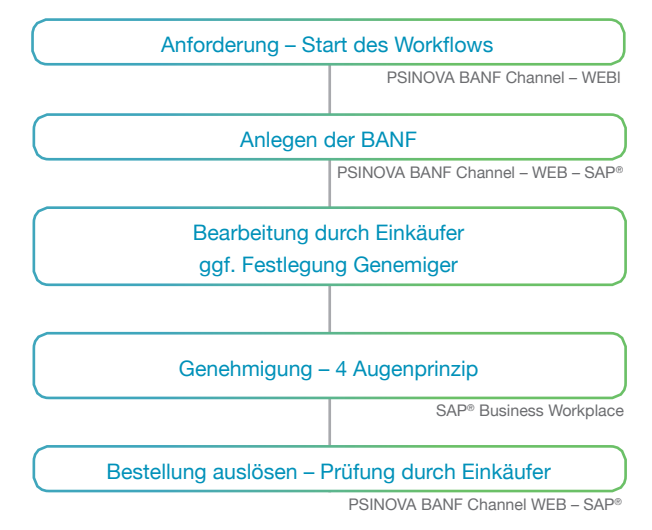

#### **PSINOVA AG**

Vertrieb & Kundenservice Konstanzerstrasse 60 CH-8274 Tägerwilen  $\Box$  Tel. +41 (0) 71-677 27-00 sales@psinova.com www.psinova.com